# **Eine Einführung**

# **in das Programm**

# **MestReC**

# **zur Auswertung von**

# **NMR-Spekten**

# **im Rahmen der**

# **OC-F-Praktika**

Gaston Schaller, AK: Herges, Raum: 209, E-Mail: gschaller@oc.uni-kiel.de, Tel.: 1926<br>NMR-Auswertung in den OC-F-Praktika Seite: 2 von Seite: 2 von 18

# Inhalt

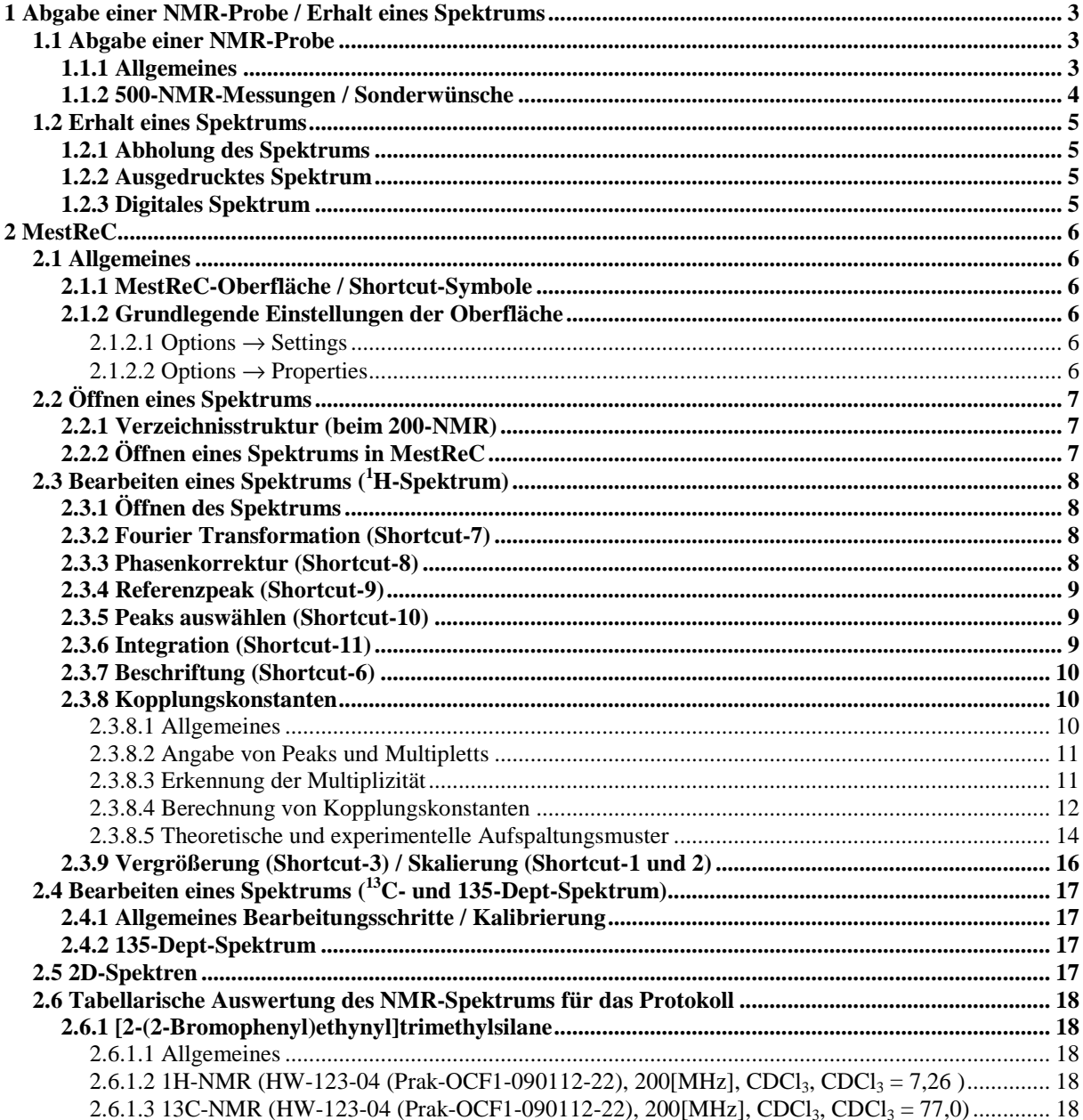

## **1 Abgabe einer NMR-Probe / Erhalt eines Spektrums**

## **1.1 Abgabe einer NMR-Probe**

### **1.1.1 Allgemeines**

- **Vorbereitung der NMR-Röhrchen** 
	- o Säubern
	- o Trocken (Vor Benutzung min. 1 Tag im Trockenschrank)
	- o Überprüfung auf Defekte
	- o Nicht beschriften
- **Befüllung mit Substanz** 
	- o 1 mg Substanz pro C-Atom im Molekül
		- Für  ${}^{13}C$ -Spektren unbedingt notwendig
- **Befüllung mit Lösungsmittel** 
	- o Selbständig, sofern CDCl<sub>3</sub> das Solvents
	- o CDCl3 ist im Praktikum vorrätig
	- o Über den Assi, sofern anderes Solvents nötig ist
	- o Füllhöhe exakt 4cm.
		- Das sind ca. 0,6 mL Solvents
		- Bei größerer Abweichung wird nicht gemessen
	- o Röhrchen gut verschließen und mit einem Tuch von außen reinigen

### - **Ausfüllen des NMR Auftragszettels**

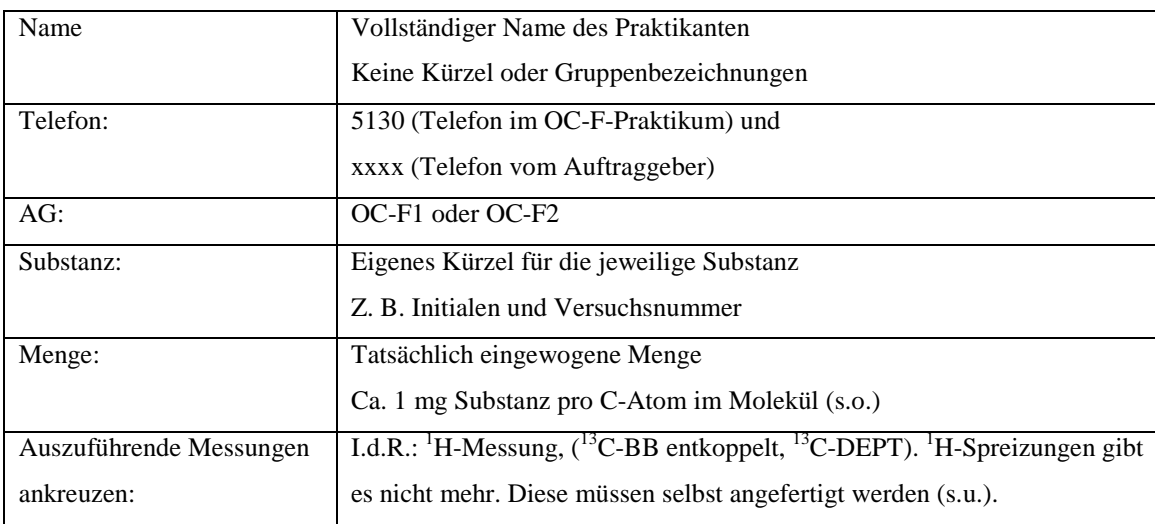

### - **Abgabe der NMR-Röhrchen**

- o Selbständig in der NMR-Abteilung, sofern diese geöffnet ist, sonst die Röhrchen in den NMR-Ständer im Praktikum stellen.
- o Wenn anderes Solvents benötigt wird, Abgabe an Saal-Assi.

### **1.1.2 500-NMR-Messungen / Sonderwünsche**

Sonderwünsche werden im Feld "Bemerkungen" auf dem NMR-Auftragszettel beschrieben.

Die OC-F1- und OC-F2-Proben werden standardmäßig auf dem 200-NMR gemessen.

Ist eine Messung auf anderen Geräten notwendig, so ist dies im Feld "Bemerkungen" auf dem NMR-Auftragszettel zu vermerken. Bevor jedoch eine Messung mit anderen Geräten durchgeführt wird, sollte zuvor eine Messung auf dem 200-NMR stattgefunden haben. Dadurch soll gewährleistet sein, dass es sich zum einen um die gewünschte Substanz handelt und zum anderen diese in angemessener Reinheit vorliegt.

Messungen auf dem 500-NMR-Gerät müssen durch den **Auftraggeber** in Auftrag gegeben und **gegengezeichnet**  werden. Praktikanten können für diese Geräte keine NMR-Proben abgeben.

Es ist generell zu vermeiden 2D-Spekten von bereits mehrfach vermessenen Proben in Auftrag zu geben. In der Regel werden im Praktikum nur Substanzen "nachgekocht", so dass den Assistenten bereits alle nötigen Spektren dieser Verbindungen vorliegen. Es soll sich daher bei den Praktika-NMR-Messungen darauf beschränkt werden die Verbindung lediglich nachzuweisen, wofür <sup>1</sup>H-, <sup>13</sup>C-BB entkoppelt und <sup>13</sup>C-DEPT-Messungen auf dem 200-NMR-Gerät in der Regel ausreichend sind.

Sollen zudem 2D-Auswertungen "geübt" werden, so kann der Assistent entsprechend vorhandene 2D-Spektren aushändigen.

## **1.2 Erhalt eines Spektrums**

### **1.2.1 Abholung des Spektrums**

In der Regel werden die NMR-Spektren (<sup>1</sup>H, <sup>13</sup>C, 135-Dept) für die Praktika auf dem 200MHz-Gerät gemessen. Die Messungen erfolgen im Autosampler über Nacht, so dass Spektrum (als Ausdruck) und Probe am nächsten Morgen in der NMR-Abteilung abgeholt werden können.

### **1.2.2 Ausgedrucktes Spektrum**

Aufgrund der mechanisierten Autosamplermessung sind Sonderwünsche (wie z.B. Spreizungen) nicht mehr zu bekommen. Man bekommt immer einen standardisierten Ausdruck der folgende Eigenschaften aufweist:

- Der intensivste Peak um 0ppm wird als TMS-Peak interpretiert und auf 0ppm gesetzt. D.h., anhand dieses Peaks wird das Spektrum kalibriert.
- Der horizontale Bereich deckt immer den Bereich von (–1 bis 10ppm) ab, auch wenn das Spektrum standardmäßig im Bereich –1 bis 16ppm gemessen wird.
- Der vertikale Bereich in wird so gestreckt, dass der intensivste Peak im Spektrum 100% ausmacht.
- Die Integrationsbereiche werden durch die Nulllinie festgelegt und ergeben in der Summe immer 100.
- Die Peaks werden in ppm angegeben.

Durch den standardisierten Ausdruck ist das Spektrum im allgemeinen nicht aussagekräftig interpretierbar. Man kann sich damit lediglich einen ersten, groben Überblick verschaffen denn folgende Probleme treten häufig auf:

- Nicht alle Peaks (z.B. Aldehyd-H-Atom) sind auf dem Ausdruck enthalten.
- Statt des TMS-Peaks wurde ein anderer Peak (z.B. Verunreinigung oder eine andere CH<sub>3</sub>-Gruppe) als Referenz erkannt, weswegen dann das Spektrum falsch kalibriert ist.
- Durch Identifikation eines falschen TMS-Peaks wurde der vertikale Bereich dermaßen gestreckt (oder gestaucht), dass nichts mehr zu erkennen ist.
- Zu grobe Integration über mehrere Peaks hinweg bzw. Integration nicht relevanter Peaks.
- Bestimmung von Kopplungskonstanten nicht möglich, da Muliplizitäten im Ausdruck nicht erkannt werden, da entsprechende Bereiche zu klein dargestellt sind.
- Zu viele Peaks wurden markiert, so dass eine Zuordnung nicht möglich ist.

### **1.2.3 Digitales Spektrum**

Aufgrund obiger Probleme ist es notwendig das Spektrum selbständig nachzubearbeiten. Dazu muss man sich zunächst das digitale Spektrum als Datei besorgen. Der Ordnername des Spektrum befindet sich rechts oben auf dem Ausdruck und hat die Form: Prak-OCF1-JJMMDD-Position (z.B.: Prak-OCF1-090112-22).

Das digitale Spektrum kann man sich selbständig im CIP-Raum vom NMR-Server kopieren. Die Zugangsdaten werden in der Vorbesprechung bekannt gegeben bzw. können beim OC-F-Assistenten erfragt werden. Bei Problemen kann man sich die Spektren auch vom diensthabenden OC-F-Assistenten im Raum 008 auf einen USB-Stick kopieren lassen.

Das digitale Spektrum kann man nun im CIP-Raum mit dem NMR-Programm MestReC nachbearbeiten, so dass die oben genannten Probleme des Ausdruckes behoben werden.

# **2 MestReC**

## **2.1 Allgemeines**

### **2.1.1 MestReC-Oberfläche / Shortcut-Symbole**

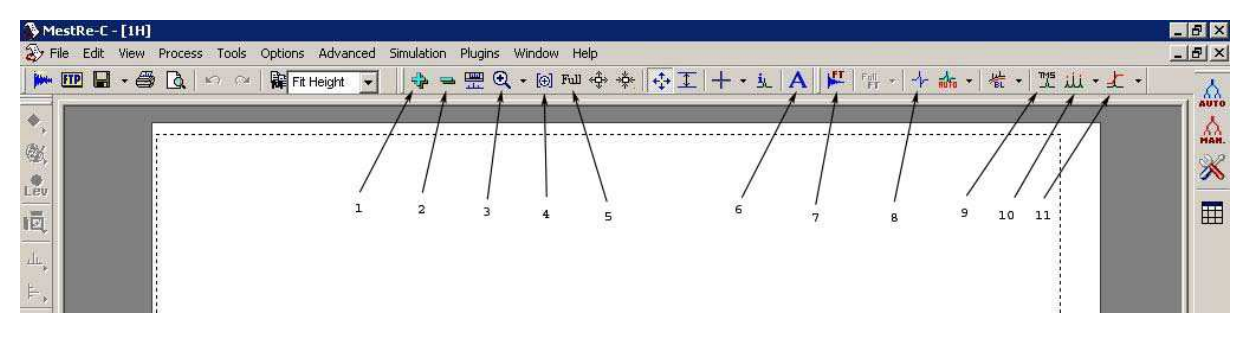

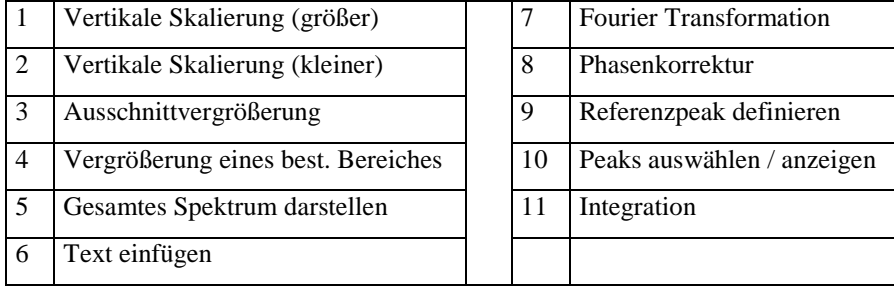

### **2.1.2 Grundlegende Einstellungen der Oberfläche**

### $2.1.2.1$  Options  $\rightarrow$  Settings

- Hier kann man einige generelle Einstellungen machen.
- Es empfiehlt sich als Papierfarbe "weiß" zu wählen.

### **2.1.2.2 Options** → **Properties**

- Hier kann man einige generelle Einstellungen machen.
- Es empfiehlt sich für alle Linienfarben und Textfarben "schwarz" zu wählen.
- Die vertikale Skala kann man ausblenden.
- Bei der horizontalen Skala sollten folgende Einstellungen gemacht werden:
	- $\circ$  Width = 0,05
	- o Tics Factor = 2 oder 5 (abhängig von der Vergrößerung des Spektrums)
	- $\circ$  Tics Number = 5
	- $\circ$  Major Tics = 4
	- $\circ$  Minor Tics = 2
	- o ppm anklicken
- Einstellungen im "Styles-Path" speichern und als "Default" markieren.

## **2.2 Öffnen eines Spektrums**

### **2.2.1 Verzeichnisstruktur (beim 200-NMR)**

Der Ordner der das Spektrum enthält ist folgendermaßen aufgebaut:

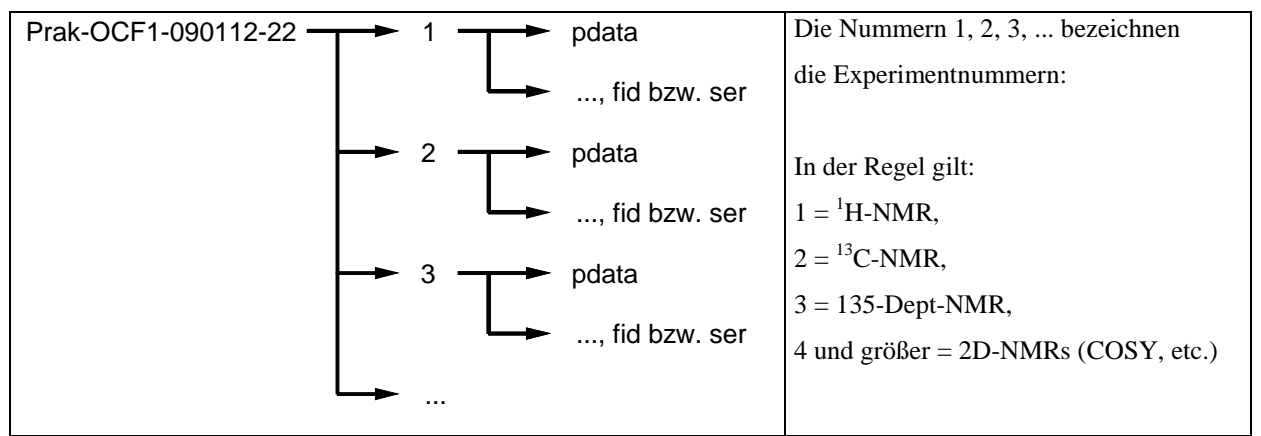

Die Experimentnummer befindet sich unterhalb des Namens des Spektrums auf dem Ausdruck. D.h., über den Ausdruck lässt sich schließen welche Experimentnummer zu welchem Experiment gehört.

### **2.2.2 Öffnen eines Spektrums in MestReC**

Zum Öffnen eines beliebigen Spektrums navigiert man sich zum entsprechenden Unterordner und öffnet dann die Datei "fid" (für 1D-Spektren) bzw. "ser" (für 2D-Spektren). Alle anderen Unterordner oder Dateien sind uninteressant.

Damit man die entsprechende fid- bzw. ser- Datei mit MestReC findet muss man zunächst im Menü "File → Open" den Dateityp von "MestReC Files (\*.mrc)" auf "All Files (\*.\*)" ändern.

# **2.3 Bearbeiten eines Spektrums (<sup>1</sup>H-Spektrum)**

### **2.3.1 Öffnen des Spektrums**

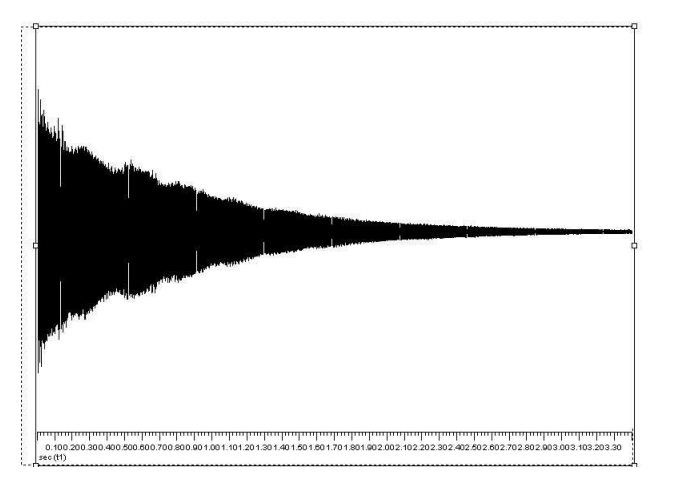

**2.3.2 Fourier Transformation (Shortcut-7)** 

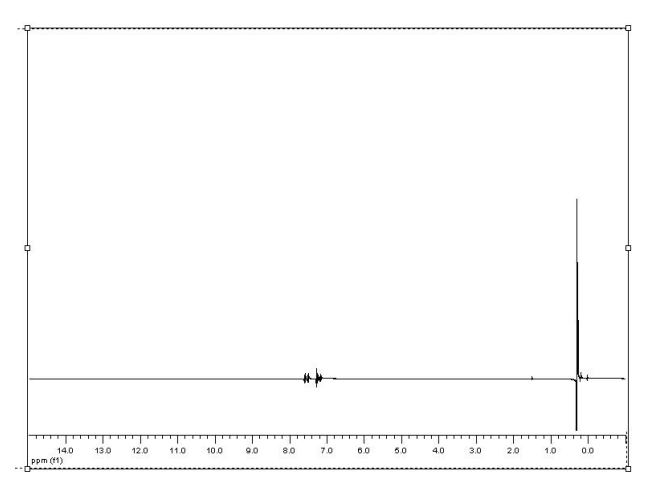

Nach der Fourier-Transformation können (müssen aber nicht unbedingt) Basislinie und Peaks etwas verschoben aussehen. In diesem Fall muss zunächst eine Phasenkorrektur durchgeführt werden, bevor das Spektrum weiter bearbeitet werden kann.

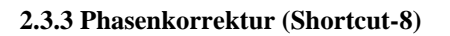

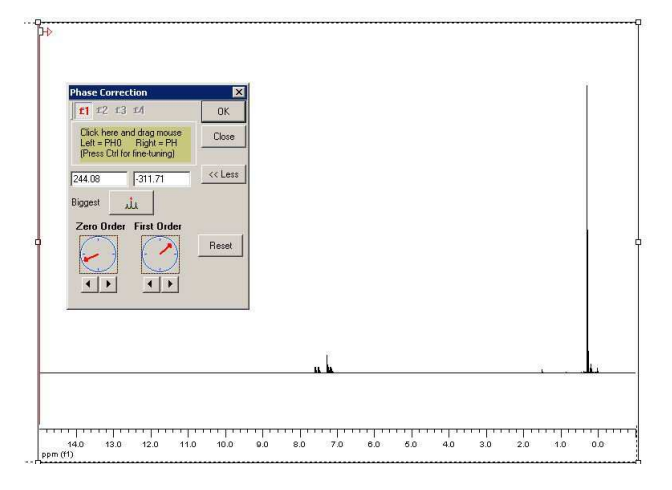

Bei der Phasenkorrektur müssen Basislinie und Peaks mit Hilfe der Funktionen nullter- und erster Ordnung so modifiziert werden, dass die Basislinie möglichst gerade und die Peaks möglichst symmetrisch aussehen. Dazu ist es sinnvoll die entsprechenden Peakregionen zunächst zu vergrößern.

Gaston Schaller, AK: Herges, Raum: 209, E-Mail: gschaller@oc.uni-kiel.de, Tel.: 1926 NMR-Auswertung in den OC-F-Praktika Seite: 9 von 18

### **2.3.4 Referenzpeak (Shortcut-9)**

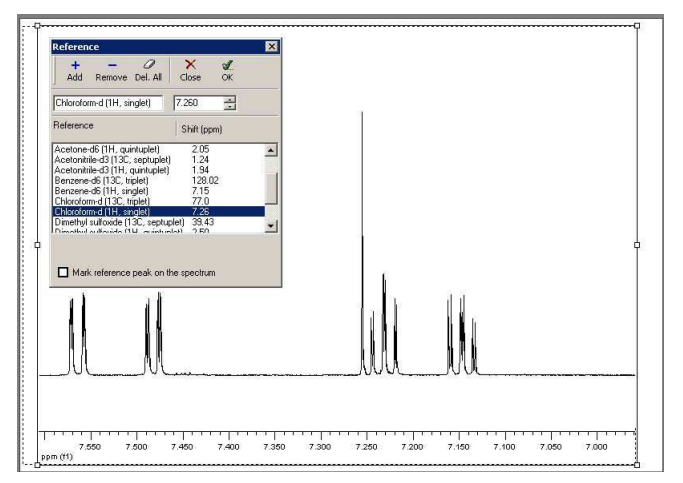

Über den Referenzpeak wird das Spektrum kalibriert. Als Referenzpeak wählt man entweder den Peak des deuterierten Lösungsmittels oder den eines entsprechenden deuterierten Zusatzes. Meist wird CDCl<sub>3</sub> mit TMS-Zusatz als Lösungsmittel verwendet. D.h., entweder wird der CDCl<sub>3</sub>-Peak auf 7,26ppm oder der TMS-Peak auf 0ppm gesetzt.

Im Spektrum klickt man auf Shortcut-9, setzt den Cursor auf die Spitze des Referenzpeakes, wählt

den entsprechenden ppm-Wert aus der Liste aus und bestätigt mit "ok". Auch hierbei ist es sinnvoll die entsprechende Peakregion zunächst zu vergrößern.

# $888333024$ 8  $28$ 7.600<br>7.600<br>PPm (f1)  $^{+11}_{-7.150}$  $\frac{1}{3.0}$  $^{-1}_{1.0}$  $\frac{1}{0.0}$

 $\frac{1}{50}$ 

 $\frac{1}{40}$ 

 $\frac{1}{20}$ 

### **2.3.5 Peaks auswählen (Shortcut-10)**

Man vergrößert die relevanten Bereiche, klickt auf Shortcut-10 und markiert mit dem Cursor die entsprechenden Peaks.

Über "Tools → Peak Picking → List Peaks" erhält man eine Liste aller markierten Peaks in welcher man auch zuviel markierte Peaks wieder löschen kann.

### **2.3.6 Integration (Shortcut-11)**

 $\frac{1}{20}$ 

 $\frac{1}{80}$ 

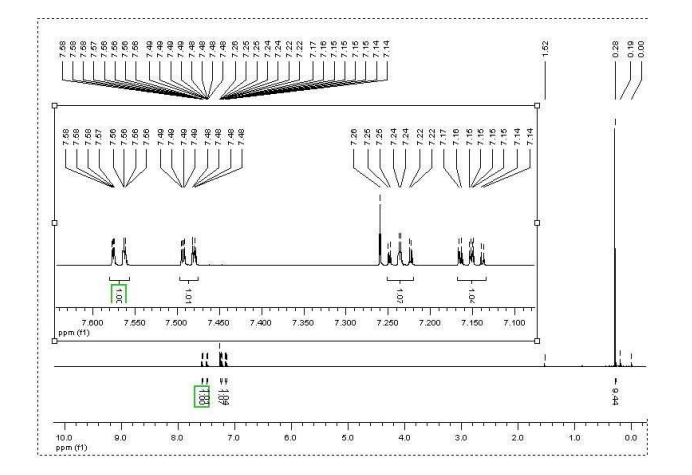

Man vergrößert die relevanten Bereiche, klickt auf Shortcut-11 und integriert die zusammengehörigen Peaks durch Markierung der entsprechenden Bereiche mit dem Cursor. Das erste Integral wird standardmäßig auf 1 gesetzt. Durch Doppelklick auf den Wert 1 lässt sich der Wert des Integrals ändern. Der Wert des Integrals sollte der erwarteten Intensität, welche sich aus der Struktur des Moleküls ableitet, entsprechen.

Gaston Schaller, AK: Herges, Raum: 209, E-Mail: gschaller@oc.uni-kiel.de, Tel.: 1926 NMR-Auswertung in den OC-F-Praktika Seite: 10 von 18

### **2.3.7 Beschriftung (Shortcut-6)**

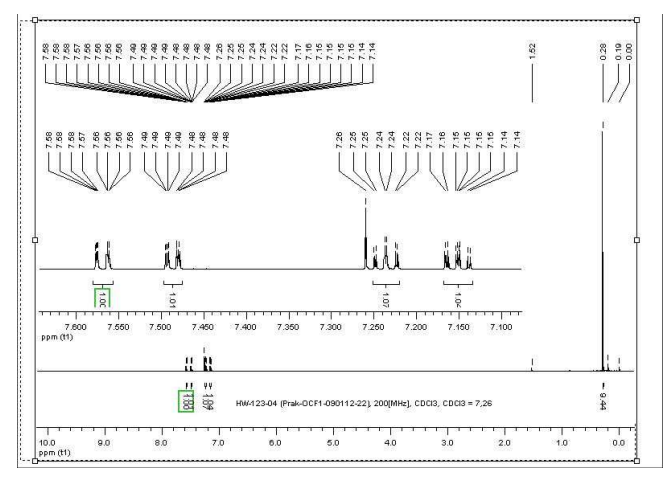

Das Spektrum muss schließlich noch beschriftet werden.

Z.B.:

HW-123-04 (Prak-OCF1-090112-22),

 $200[MHz]$ , CDCl<sub>3</sub>, CDCl<sub>3</sub> = 7,26

Die Beschriftung sollte folgende Informationen enthalten:

- Versuchsnummer (z.B.: HW-123-04). I.d.R. eine Kombination aus Namenskürzel (HW = Hans Wurst), Versuchsnr. (123 = Versuch 123) und Fraktionsnr. (04 = Fraktion 04)
- Speicherort auf dem NMR-Server (z.B.: Prak-OCF1-090112-22)
- NMR-Gerät auf welchem das Spektrum gemessen wurde (z.B.: 200[MHz])
- Verwendetes Lösungsmittel und gegebenenfalls verwendete Zusätze  $(z.B.: CDCl<sub>3</sub> / TMS)$
- Referenzpeak (z.B.:  $CDCl<sub>3</sub> = 7,26$  oder TMS = 0)

### **2.3.8 Kopplungskonstanten**

### **2.3.8.1 Allgemeines**

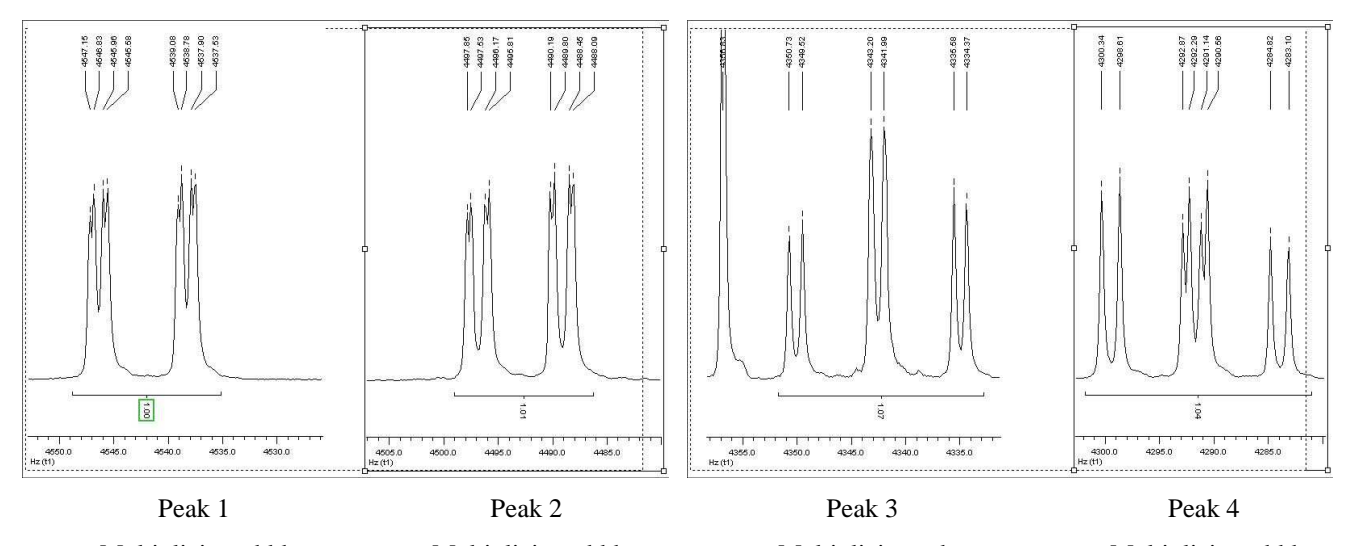

Multiplizität: ddd Multiplizität: ddd Multiplizität: td Multiplizität: ddd Sofern die Multiplizität von Peaks erkannt wird, muss diese angegeben und die entsprechenden Kopplungskonstanten müssen bestimmt werden.

### Gaston Schaller, AK: Herges, Raum: 209, E-Mail: gschaller@oc.uni-kiel.de, Tel.: 1926 NMR-Auswertung in den OC-F-Praktika Seite: 11 von 18

### **2.3.8.2 Angabe von Peaks und Multipletts**

Ist das Aufspaltungsmuster der Peaks erkennbar, so wird der ppm-Wert des Zentrums des Aufspaltungsmusters als ppm-Wert für den gesamten Peak genommen. Dem Peak wird ein Aufspaltungsmuster (seine Multiplizität) zugeordnet. Die Multiplizitäten werden in Verbindung mit ihren Kopplungskonstanten angegeben. Dabei werden die Multiplizitäten nach der Größe der Kopplungskonstanten angegeben, wobei die Multiplizität mit der größten Kopplungskonstante zuerst genannt wird. Kopplungskonstanten werden immer auf die erste Nachkommastelle gerundet.

Ist das Aufspaltungsmuster der Peaks nicht erkennbar, so wird der Peak als Multiplett bezeichnet. In diesem Fall wird ein ppm-Bereich (Anfang und Ende des Multipletts) als ppm-Wert angegeben.

### **2.3.8.3 Erkennung der Multiplizität**

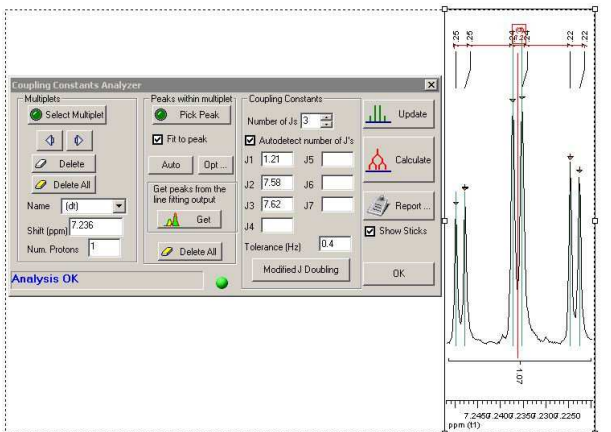

### **2.3.8.3.1 Mit MestReC (Tools** → **Multiplets Analyzer** → **Coupling Constants Analyzer)**

Man vergrößert die entsprechenden Regionen im Spektum, öffnet den Coupling Constants Analyzer und markiert mittels "Select Multiplett" das entsprechende Multiplett. Die gewählten Grenzen des markierten Bereiches sollten in etwa denen des Integrals entsprechen. Anschließend klickt man auf "Select Peaks" und markiert nun einzeln alle im markierten Multiplett vorhandenen Peaks. Dann wird auf "Calculate" geklicke und das Programm gibt das Aufspaltungsmuster (hier dt)

und die dazugehörigen Kopplungskonstanten (hier  $J_1 = 1,21$ ,  $J_2 = 7,58$  und  $J_3 = 7,62$ ) aus.

Überlagern sich 2 Multipletts mit erkennbarem Aufspaltungsmuster oder befindet sich beispielsweise der Lösungsmittelpeak im Multiplett, so geht man wie oben beschrieben vor, aber markiert die entsprechend nicht zum betrachteten Multiplett gehörenden Peaks nicht unter "Select Peaks".

### **2.3.8.3.2 Probleme mit dem Multiplets Analyzer**

Grundsätzlich stellt der Multiplets Analyzer nur eine Hilfe zur Interpretation von Aufspaltungsmustern dar. Da keinerlei Überprüfung des berechneten Multipletts mit der Struktur und damit den theoretischen Erwartungen stattfindet.

Im oben betrachteten Fall wird dt als Multiplett ausgegeben, sowie 3 verschiedene Kopplungskonstanten  $(J_1=1,21, J_2=7,58$  und  $J_3=7,62)$ . Durch Runden auf die erste Nachkommastelle erhält man zwar nur 2 verschiedene Werte der Kopplungskonstanten (J<sub>1</sub> = 1,2 und J<sub>2</sub> = J<sub>3</sub> =7,6), doch dürften insgesamt nur 2 Kopplungskonstanten auftreten. Desweiteren ist auch unklar welche Kopplungskonstante zu welchem Unteraufspaltungsmuster gehört (d oder  $t = 1,2$  bzw. d oder  $t = 7,6$ ), sowie um welche Art der Kopplung (<sup>1</sup>J, <sup>2</sup>J,  $3J$ , etc.) es sich handelt.

Dazu kommt noch, dass das Aufspaltungsmuster zunächst nicht den theoretischen Erwartungen entspricht, was spätestens bei der Zuordnung der Signale zu den entsprechenden Protonen auffallen sollte.

### **2.3.8.3.3 Manuell (Tools** → **Measure Coupling Constants)**

Alternativ zum Multiplets Analyzer kann man die Kopplungskonstanten auch manuell bestimmen.

Grundsätzlich kann man zum Aufspaltungsmuster eines Multipletts sagen, dass wenn es nicht auf den zweiten Blick identifiziert werden kann, es als Multiplett abgehackt werden kann, was zur Folge hat, dass man auf die Bestimmung der Kopplungskonstanten komplett verzichten kann.

Entsprechend einfach sind die verbleibenden Multipletts an sich zu erkennen und die Kopplungskonstante zu bestimmen, was eben auch manuell recht einfach ist.

Bei der manuellen Bestimmung der Kopplungskonstanten vergrößert man die entsprechenden Regionen im Spektum, stellt die horizontale Skala von "ppm" auf "Herz" (Options  $\rightarrow$  Properties  $\rightarrow$  Horiz. Scale) und bestimmt durch Subtraktion der Herz-Werte die Kopplungskonstanten.

Alternativ kann man die Kopplungskonstanten auch über "Tools → Measure Coupling Constants" bestimmen, in dem man mit dem Cursor zwei Peaks markiert. Es wird dann die Differenz der Peaks in Herz (also die Kopplungskonstante) angegeben. Bei dieser Variante ist eine Umstellung der horizontalen Skala von "ppm" nach "Herz" nicht nötig.

Für die Bestimmung der Kopplungskonstanten ist es wichtig, dass man das Aufspaltungsmuster erkannt hat, denn man muss für jede Unteraufspaltung immer den entsprechenden Mittelpunkt der Peaks finden (siehe Bsp. unten).

### **2.3.8.4 Berechnung von Kopplungskonstanten**

Im Folgenden ist die manuelle Bestimmung der Kopplungskonstanten gezeigt. Für den ersten Peak ist auch dargestellt wie sich das Aufspaltungsmuster aus den Kopplungskonstanten zusammensetzt. Eine etwas ausführlichere Betrachtung der Aufspaltungsmuster wird weiter unten getätigt.

### **2.3.8.4.1 Peak 1 (ddd (Dublett von Dublett von Duplett))**

$$
J_{1} = \left(\frac{4546,83 + 4545,96}{2} - \frac{4538,78 + 4537,90}{2}\right) = 4546,40 - 4538,34 = 8,1
$$
  
\n
$$
J_{2} = \left(\frac{4547,15 + 4546,83}{2} - \frac{4545,96 + 4545,58}{2}\right) = 4546,99 - 4545,77 = 1,2
$$
  
\n
$$
J_{2} = \left(\frac{4539,08 + 4538,78}{2} - \frac{4537,90 + 4537,53}{2}\right) = 4538,93 - 4537,72 = 1,2
$$
  
\n
$$
J_{3} = 4547,15 - 4546,83 = 0,3
$$
  
\n
$$
J_{3} = 4545,96 - 4545,58 = 0,4
$$
  
\n
$$
J_{3} = 4539,08 - 4538,78 = 0,3
$$
  
\n
$$
J_{3} = 4537,90 - 4537,53 = 0,4
$$
  
\n
$$
J_{3} = 4537,90 - 4537,53 = 0,4
$$

Gaston Schaller, AK: Herges, Raum: 209, E-Mail: <u>gschaller@oc.uni-kiel.de</u>, Tel.: 1926<br>NMR-Auswertung in den OC-F-Praktika Seite: 13 von 18 NMR-Auswertung in den OC-F-Praktika

### **2.3.8.4.2 Zustandekommen des Aufspaltungsmuster für Peak 1**

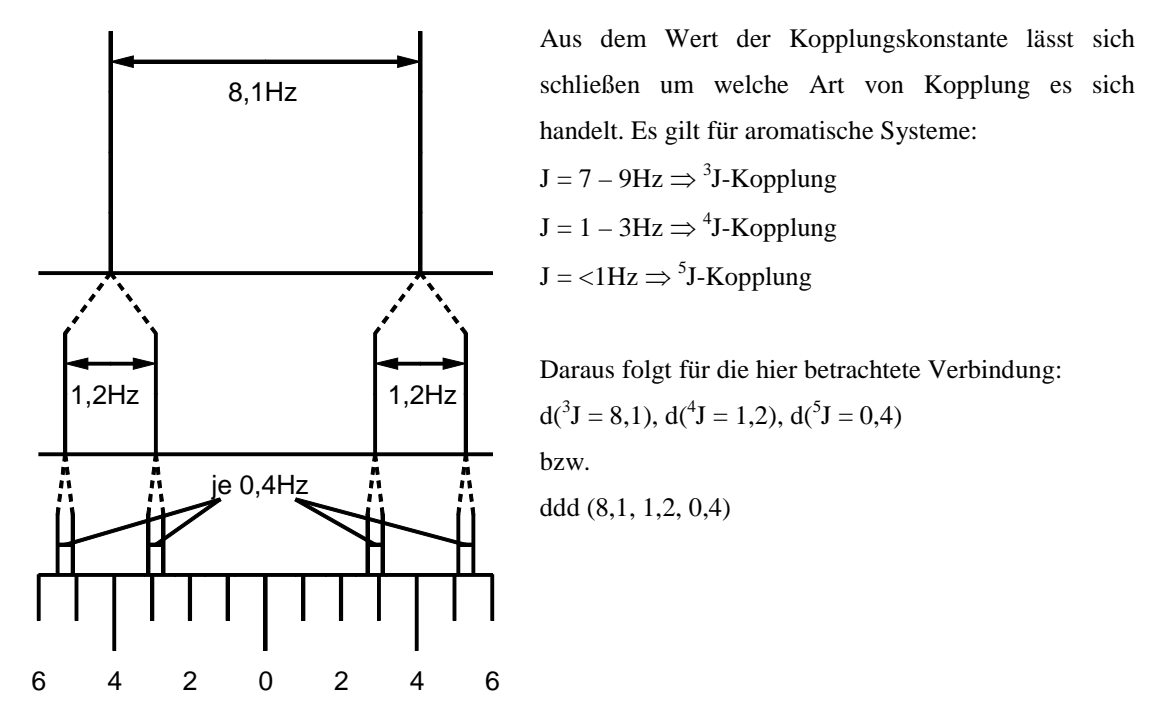

**2.3.8.4.3 Peak 2 (ddd (Dublett von Dublett von Duplett))** 

$$
J_{1} = \left(\frac{4497,53 + 4496,17}{2} - \frac{4489,80 + 4488,45}{2}\right) = 4496,85 - 4489,13 = 7,7
$$
  
\n
$$
J_{2} = \left(\frac{4497,85 + 4497,53}{2} - \frac{4496,17 + 4495,81}{2}\right) = 4497,69 - 4495,99 = 1,7
$$
  
\n
$$
J_{2} = \left(\frac{4490,19 + 4489,80}{2} - \frac{4488,45 + 4488,09}{2}\right) = 4490,00 - 4488,27 = 1,7
$$
  
\n
$$
J_{3} = 4497,85 - 4497,53 = 0,3
$$
  
\n
$$
J_{3} = 4496,17 - 4495,81 = 0,4
$$
  
\n
$$
J_{3} = 4490,19 - 4489,80 = 0,4
$$
  
\n
$$
J_{3} = 4488,45 - 4488,09 = 0,4
$$
  
\n
$$
J_{3} = 4488,45 - 4488,09 = 0,4
$$

**2.3.8.4.4 Peak 3 (td (Triplett von Dublett))** 

$$
J_{1} = \left(\frac{4350,73 + 4349,52}{2} - \frac{4343,20 + 4341,99}{2}\right) = 4350,13 - 4342,60 = 7,5
$$
  
\n
$$
J_{1} = \left(\frac{4343,20 + 4341,99}{2} - \frac{4335,58 + 4334,37}{2}\right) = 4342,60 - 4334,98 = 7,6
$$
  
\n
$$
J_{2} = 4350,73 - 4349,52 = 1,2
$$
  
\n
$$
J_{2} = 4343,20 - 4341,99 = 1,2
$$
  
\n
$$
J_{2} = 4335,58 - 4334,37 = 1,2
$$
  
\n
$$
J_{3} = 4335,58 - 4334,37 = 1,2
$$

**2.3.8.4.5 Peak 4 (ddd (Dublett von Dublett von Dublett))** 

$$
J_{1} = \left(\frac{4299,48 + 4292,01}{2} - \frac{4291,43 + 4283,96}{2}\right) = 4295,75 - 4287,70 = 8,1
$$
  
\n
$$
J_{2} = \left(\frac{4300,34 + 4298,61}{2} - \frac{4292,87 + 4291,14}{2}\right) = 4299,48 - 4292,01 = 7,5
$$
  
\n
$$
J_{2} = \left(\frac{4292,29 + 4290,56}{2} - \frac{4284,82 + 4283,10}{2}\right) = 4291,43 - 4283,96 = 7,5
$$
  
\n
$$
J_{3} = 4300,34 - 4298,61 = 1,7
$$
  
\n
$$
J_{3} = 4292,87 - 4291,14 = 1,7
$$
  
\n
$$
J_{3} = 4292,29 - 4290,56 = 1,7
$$
  
\n
$$
J_{3} = 4284,82 - 4283,10 = 1,7
$$

### **2.3.8.5 Theoretische und experimentelle Aufspaltungsmuster**

### **2.3.8.5.1 Struktur des Moleküls**

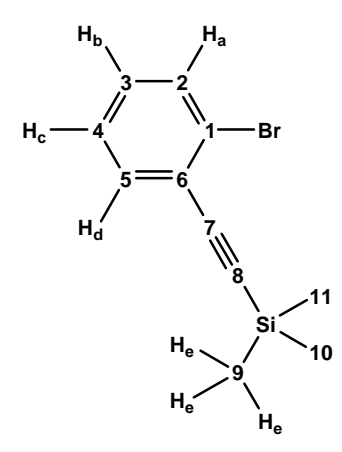

**2.3.8.5.2 Theoretische Aufspaltungsmuster** 

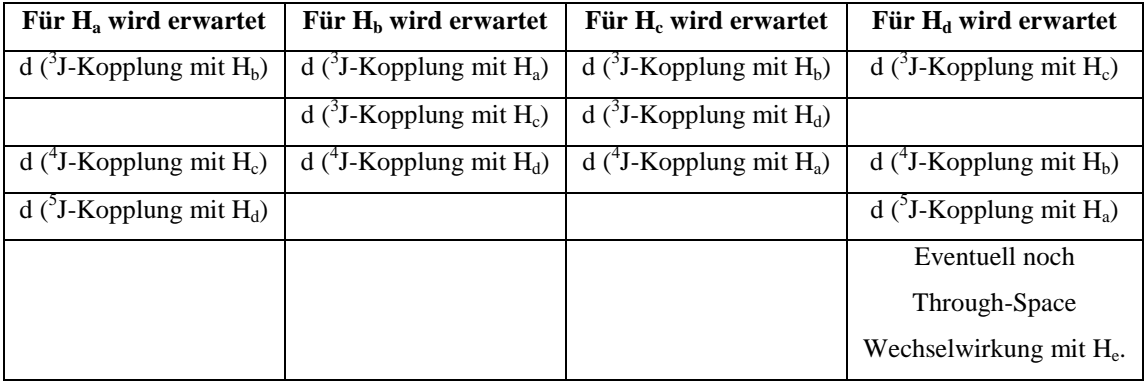

**2.3.8.5.3 Experimentelle Aufspaltungsmuster** 

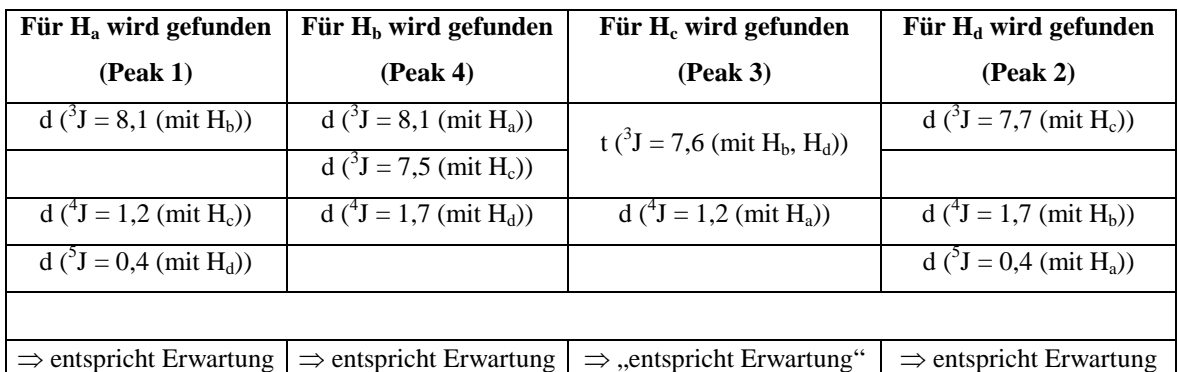

### **2.3.8.5.3.1 Übersicht**

Mit Ausnahme vom Peak 3 (für H<sub>c</sub>) entsprechen die experimentellen Befunde mit den theoretischen überein. Die Abweichung im Peak 3 (für H<sub>c</sub>) lässt sich jedoch leicht erklären. Die Kopplungskonstanten von H<sub>c</sub>, H<sub>b</sub> und H<sub>c</sub>,  $H_d$  sind sich sehr ähnlich. Im ersten Fall gilt  ${}^3J_{cb} = 7.5$  (für  $H_c$ ,  $H_b$ ), im zweiten Fall gilt  ${}^3J_{cd} = 7.7$  (für  $H_c$ ,  $H_d$ ). Dieser geringe Unterschied wird im Spektrum nicht mehr aufgelöst. Betrachtet man beide Kopplungskonstanten näherungsweise als identisch  $({}^3\text{J}_{cb} = {}^3\text{J}_{cd} = {}^3\text{J} = 7,6)$ , so ergibt sich ein Triplett, denn bei gleicher Kopplungskonstante entspricht das Aufspaltungsmuster eines dd dem eines Tripletts. Sogesehen entpricht auch das für H<sub>c</sub> gefundene Aufspaltungsmuster den Erwartungen.

### **2.3.8.5.3.2 Aufspaltung im Molekül**

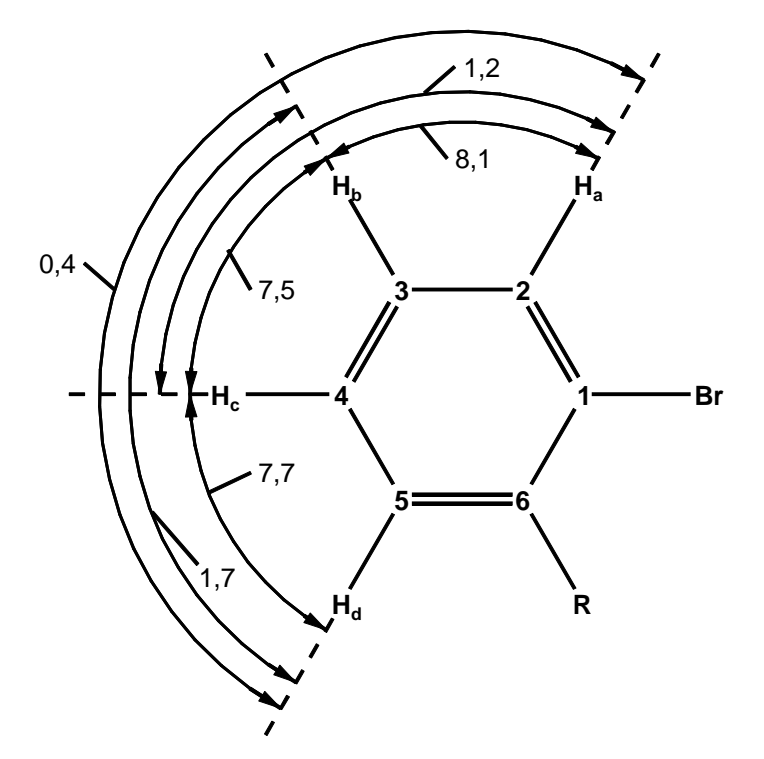

Gaston Schaller, AK: Herges, Raum: 209, E-Mail: gschaller@oc.uni-kiel.de, Tel.: 1926 NMR-Auswertung in den OC-F-Praktika Seite: 16 von 18

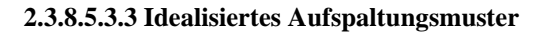

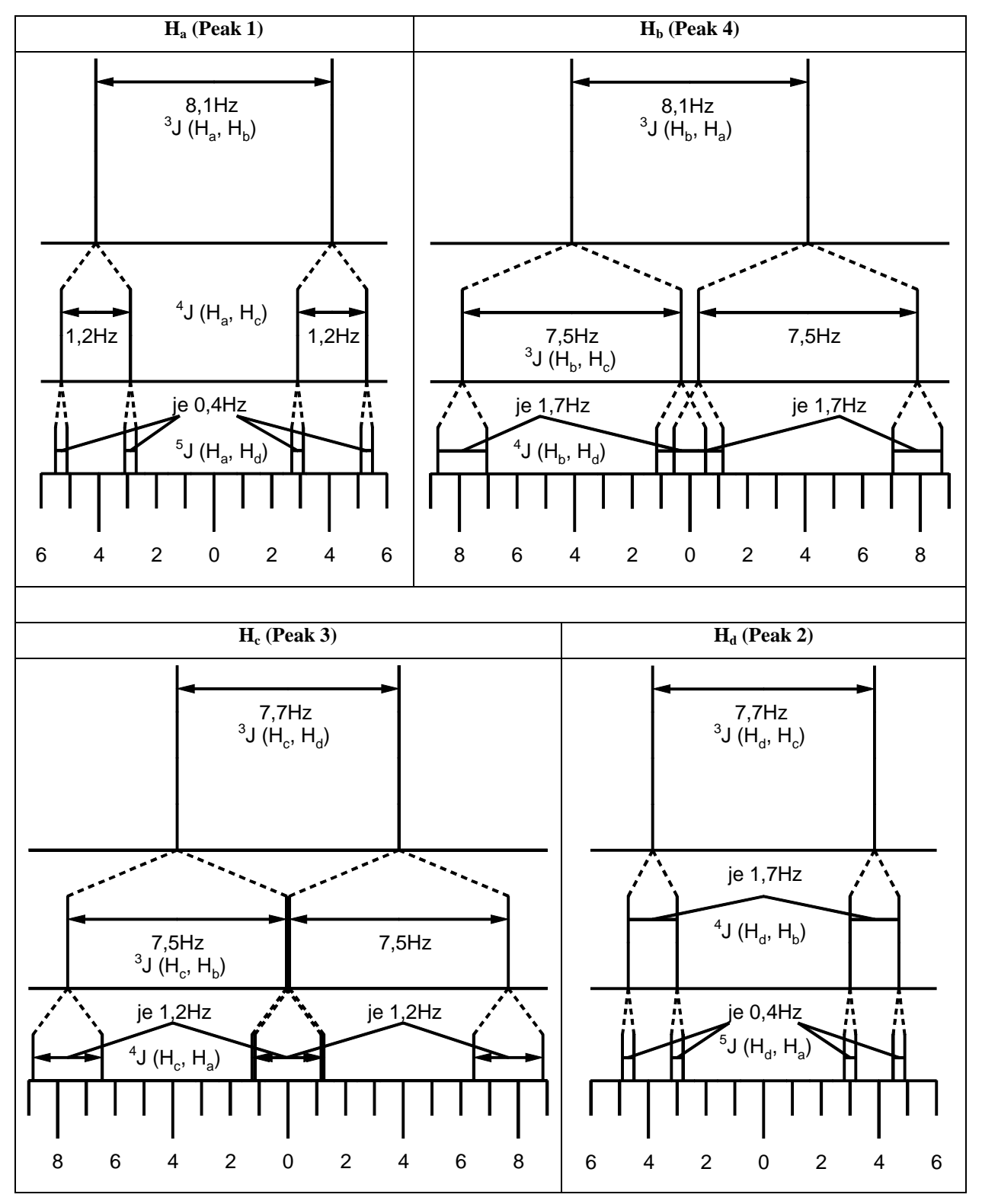

**2.3.9 Vergrößerung (Shortcut-3) / Skalierung (Shortcut-1 und 2)** 

Ein Übersichtsspektum, sowie alle relevanten Vergrößerungen werden ausgedruckt und zusätzlich zu dem NMR-Ausdruck von der NMR-Abteilung mit abgegeben.

## **2.4 Bearbeiten eines Spektrums (<sup>13</sup>C- und 135-Dept-Spektrum)**

### **2.4.1 Allgemeines Bearbeitungsschritte / Kalibrierung**

Die Bearbeitung des <sup>13</sup>C- und 135-Dept-Spektrums erfolgt analog derjenigen beim <sup>1</sup>H-Spektrum. Die Kalibrierung des <sup>13</sup>C-Spektrums erfolgt anhand des Peaks des deuterierten Lösungsmittels. Ist CDCl<sub>3</sub> das deuterierte Lösungsmittel, so wird der mittlere Peak auf 77,00ppm gesetzt.

Das 135-Dept-Spektrum wird in Kombination mit dem <sup>13</sup>C-Spektrum ausgewertet. Da im 135-Dept-Spektrum kein Lösungsmittelpeak angezeigt wird, wird ein beliebiger Peak, der in beiden Spektren charakteristisch zu identifizieren ist (hier beispielsweise der CH<sub>3</sub>-Peak) als Referenzpeak benutzt. D.h., der ppm-Wert der CH<sub>3</sub>-Gruppe im <sup>13</sup>C-Spektrum dient im 135-Dept-Spektrum als Referenzpeak. Aber auch alle anderen Peaks können theoretisch als Referenzpeak benutzt werden.

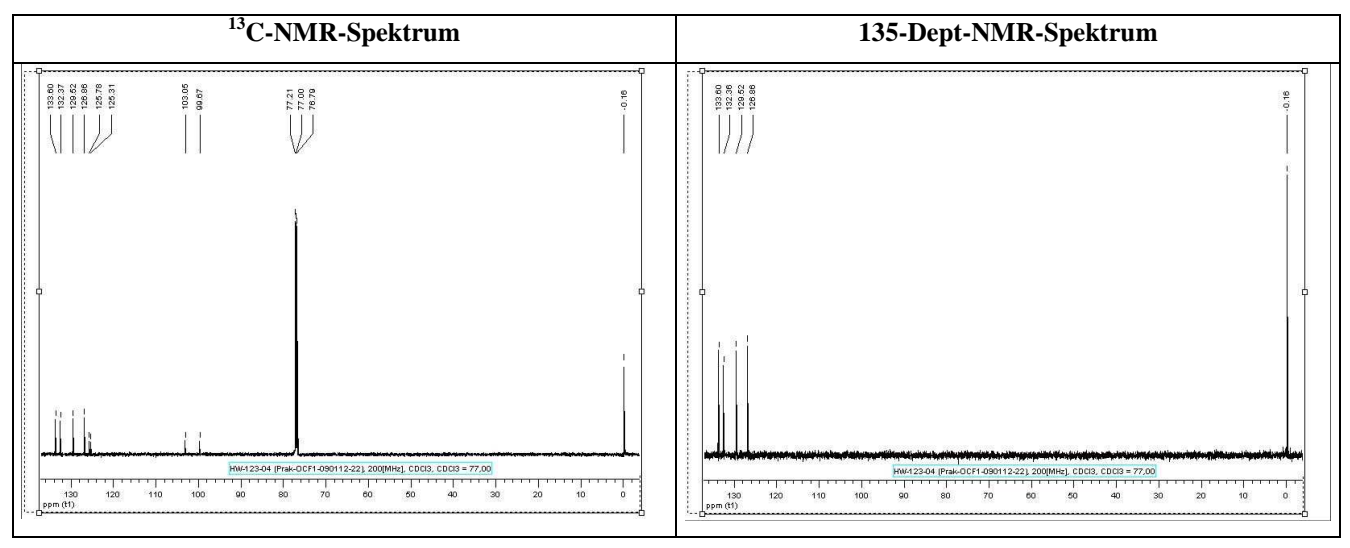

### **2.4.2 135-Dept-Spektrum**

Im 135-Dept-Spektrum werden durch Verwendung einer anderen Messtechnik nicht alle C-Signale angezeigt. Es gilt:

- Primäre C-Atome (CH<sub>3</sub>) werden überhalb der Basislinie abgebildet.
- Sekundäre C-Atome (CH<sub>2</sub>) werden unterhalb der Basislinie abgebildet.
- Tertiäre C-Atome (CH) werden überhalb der Basislinie abgebildet.
- Quartäre C-Atome (C) werden nicht abgebildet.

D.h., durch Vergleich des <sup>13</sup>C- und 135-Dept-Spektrums können in der Regel bereits alle Peaks bestimmten Atomgruppen zugeordnet werden.

## **2.5 2D-Spektren**

Die gängigen 2D-Spektren sind <sup>1</sup>H/<sup>1</sup>H-COSY, <sup>13</sup>C/<sup>13</sup>C-HSQC und <sup>1</sup>H/<sup>13</sup>C-HMBC.

Mit Hilfe von 2D-Spektren können benachbarte Atomgruppen identifiziert werden.

Die Auswertung von 2D-Spektren mit MestReC wird, wenn nötig, durch den Auftraggeber erklärt.

## **2.6 Tabellarische Auswertung des NMR-Spektrums für das Protokoll**

Die tabellarische Auswertung (mit Zuordnung der Signale), die <sup>1</sup>H- und <sup>13</sup>C-Spektren (je ein Übersichtsspektrum und alle relevanten Vergrößerungen), sowie die <sup>1</sup>H- und <sup>13</sup>C-Ausdrucke von der NMR-Abteilung werden dem Protokoll beigelegt.

### **2.6.1 [2-(2-Bromophenyl)ethynyl]trimethylsilane**

### **2.6.1.1 Allgemeines**

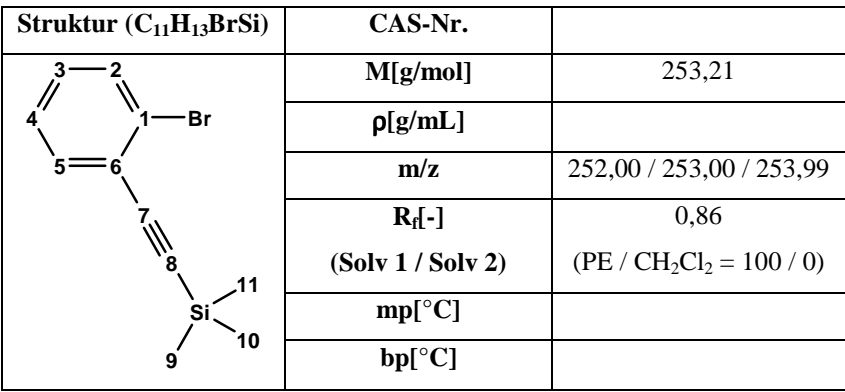

**2.6.1.2 1H-NMR (HW-123-04 (Prak-OCF1-090112-22), 200[MHz], CDCl<sub>3</sub>, CDCl<sub>3</sub> = 7,26 )** 

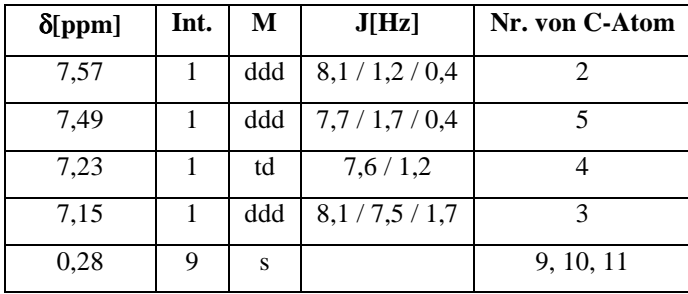

**2.6.1.3 13C-NMR (HW-123-04 (Prak-OCF1-090112-22), 200[MHz], CDCl3, CDCl3 = 77,0)** 

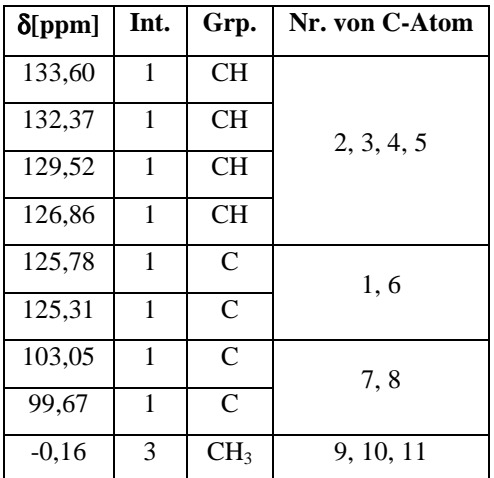